## **Getting Started with VOIP at Millersville**

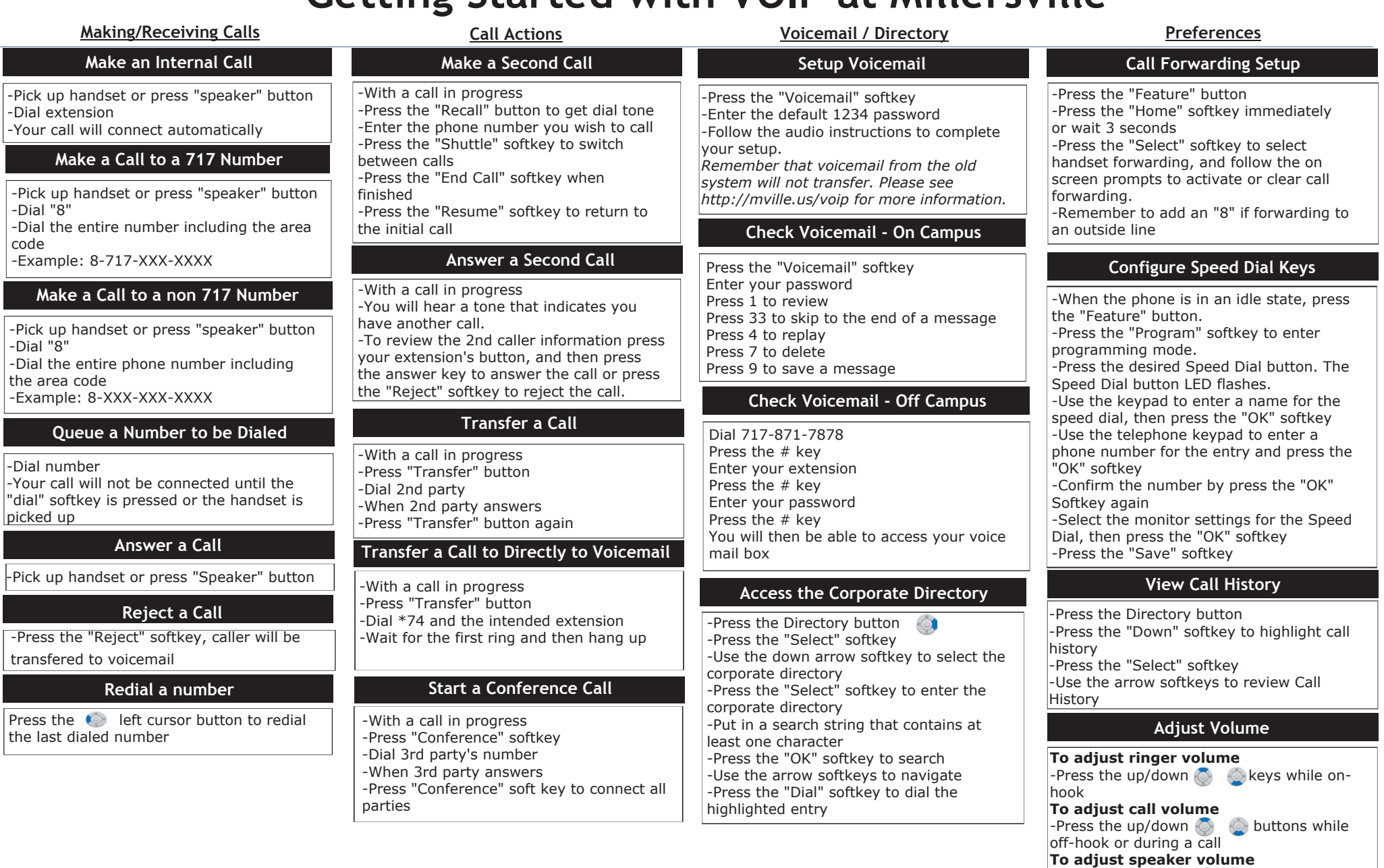

-Press the up/down  $\circledcirc$  buttons during speaker phone operation or during a call that is being played on the speaker

REV 5\_27\_15

-Pick up

**Make** -Pick up  $-Dial "8"$ 

the area

code

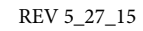

## **Reference Guide**

**1: Hold** - Places current call on hold **2: Transfer** - Initiates / completes a transfer

**3: Speaker** - Full duplex speaker phone capability

**4: Redial** - Press to recieve a dial tone **5: Feature** - This key displays a set of menu options that provide additional capabilities such as Speed Dial key programming

**6: Answer** - Press this key to answer an incoming call

**7: Mic** - Press key to mute the microphone. The LED on this key flashes when the microphone is muted. Press theky again to un-mute.

**8: Menu** - Accesses user settings and information local to the phone.

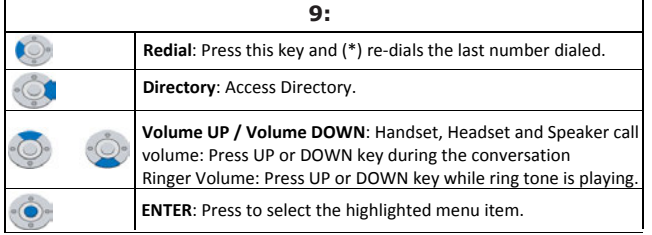

**10: Line Key** - This LED is lit when you have a dial tone or are on a telephone call. For concurrent calls, press this LED to switch the focus between calls.

**11: Programmable Keys / Speed Dial Keys** -

Programmable keys can be Speed Dial Keys. Press a key to automatically dial the speed dial number.

**12: Softkeys** - The softkeys show the available features for your current activity. Any feature shown at the bottom of the LCD is available.

13: Exit - This key allows you to exit from the Menu or Help mode and go back to the telephone main screen.

14 Help - Press this key to display information about the softkeys that are in the current LCD display.

**15: LCD** - Displays call information and options, menu information and softkeys.

16: Call indicator Lamp -A flashing light indicates an incoming call. A solid light indicates that you have new voice mail.

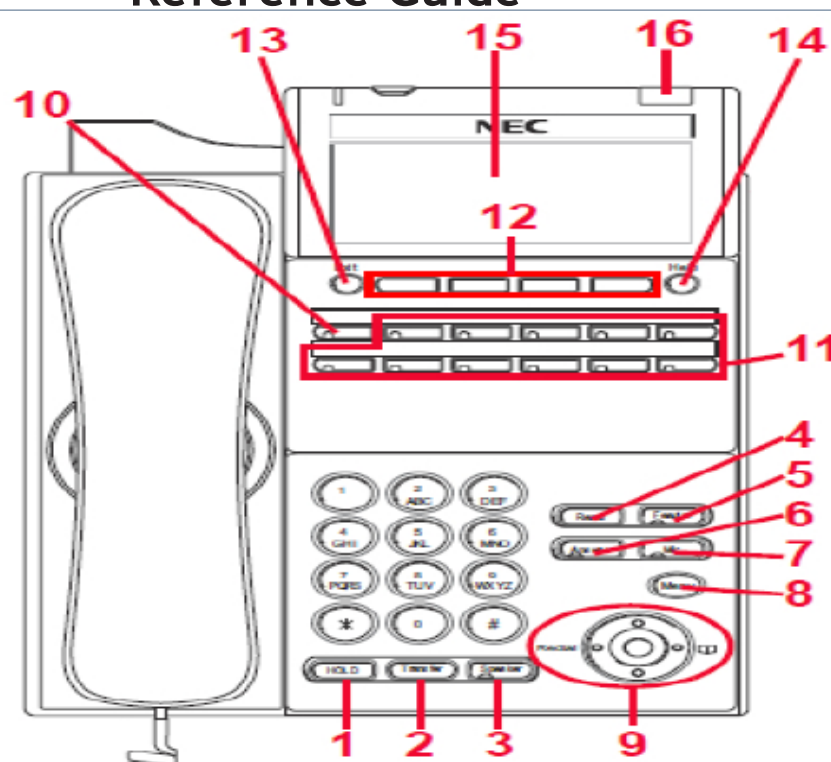

## **Voicemail Controls**

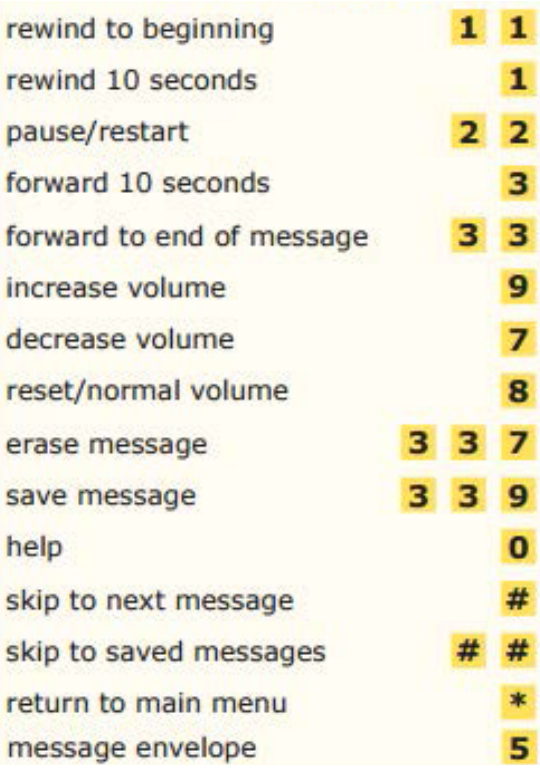